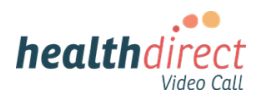

## Send the invitation to the waiting area with the clinic link

If your RACF has a Video Call clinic, there are several ways you can invite health service providers and any other required participants to your Clinic Waiting Area, where they can be joined at the time of the resident's appointment.

## **Copy the clinic link and send to the health service provider and any other required participants**

- Make the appointment with the required health service provider and then copy and send the clinic link through to them with information about when they should enter the waiting area, where they will be joined by the RACF staff member assisting the resident with their appointment.
- If you use **appointment booking software**, you can copy the link and include it in a template you create for Video Call appointment bookings. You can then use your appointment booking software to send the invitation.

## **Send an Email or SMS invitation directly from your [Waiting Area dashboard](https://help.vcc.healthdirect.org.au/conductavideocall/waiting-area-dashboard)**

You can **Send An Email or SMS** directly from the Waiting Area. RACF staff can decide on the most appropriate wording for the invitations to your waiting area before sending out to health service providers and other required participants. You can use our default invitation message or create a template that can be copied and pasted into the invitation, as required.

To **Copy** the link or **Email or SMS** an invitation to the health service provider and other required participants, use the instructions below:

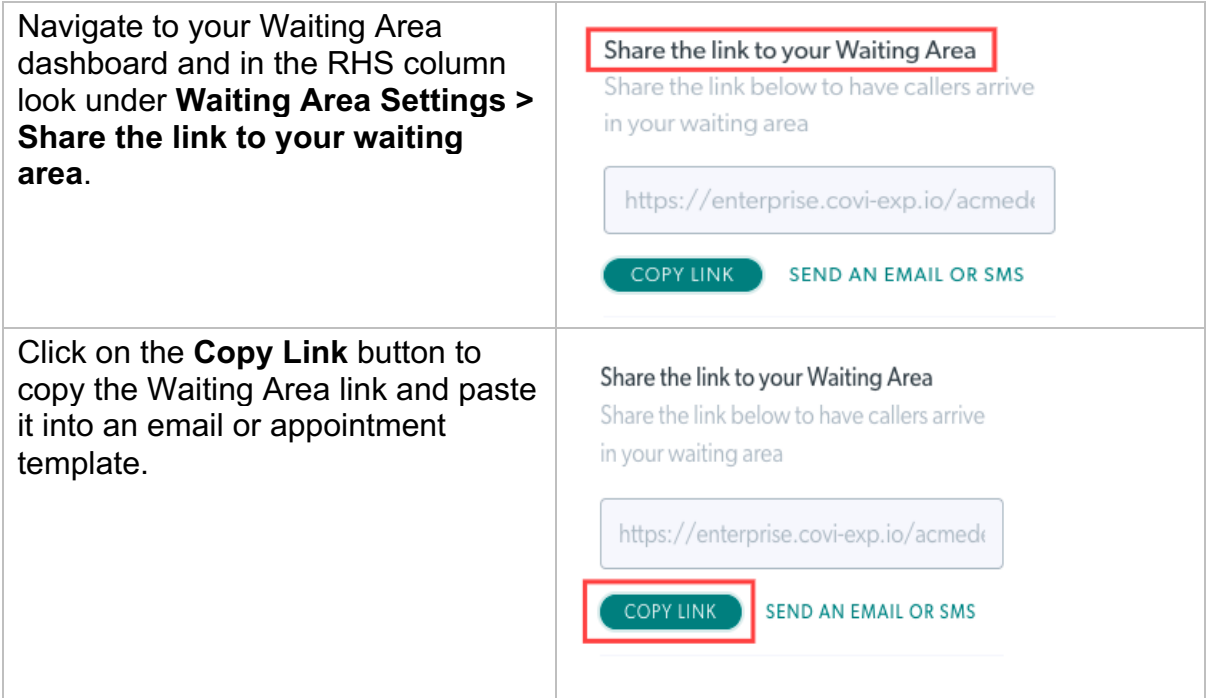

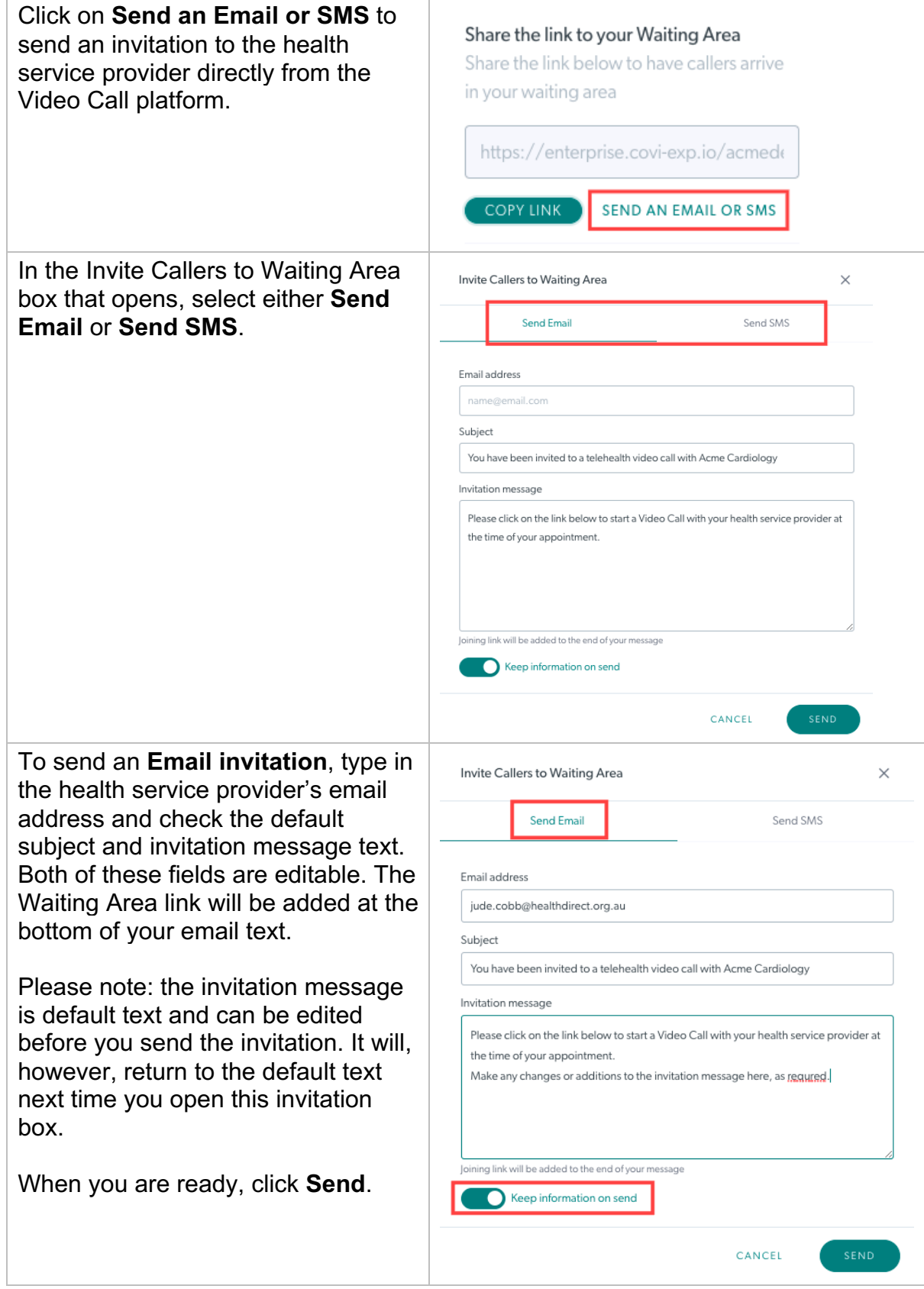

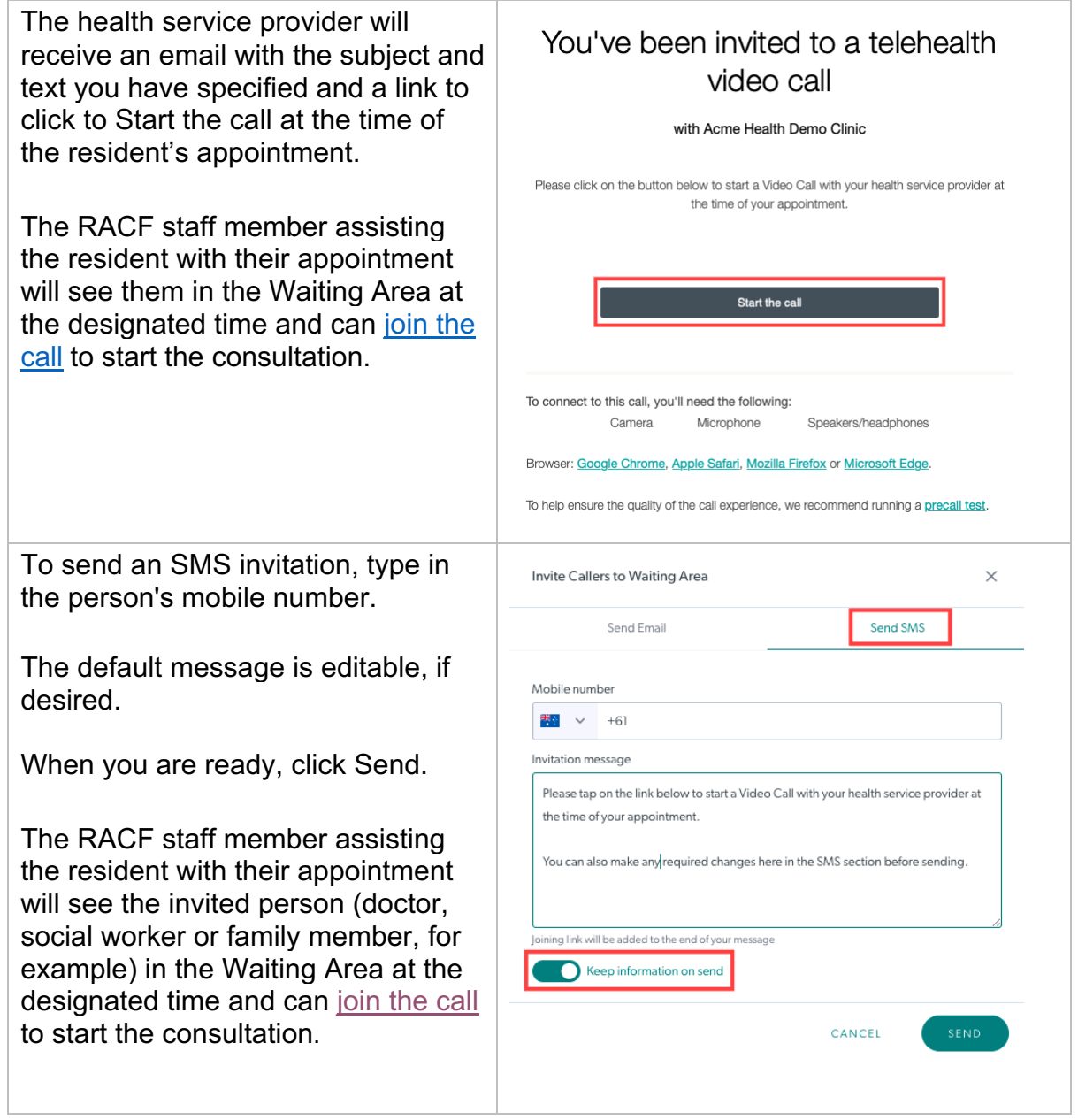